# セコムパスポートforWeb SR3.0 新規お申込のお客様 導入ガイド

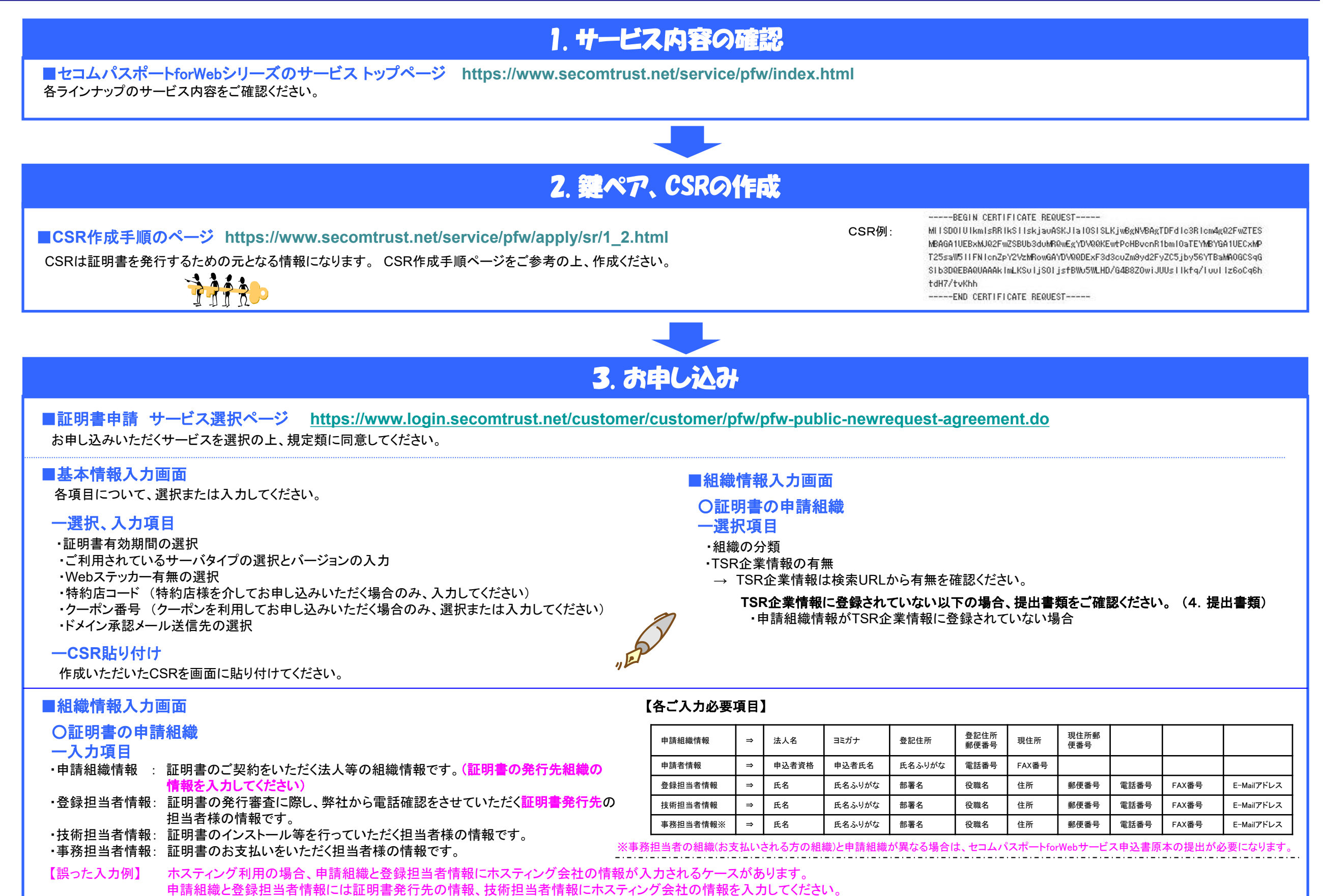

## ご不明な点はすぐにこちらまで⇒**TEL:03-4212-8040 E-Mail: ssl-support@secom.co.jp**

### 4. 提出書類の確認

#### 《下記項目を確認の上、必要書類をご用意ください》

*Q.*ご契約の法人様等は東京商工リサーチ*(TSR)*に登録されていますか?

*Yes*⇒*TSR*登録がある場合、原則書類の必要はありません。 *No*⇒*TSR*登録がない場合、提出書類があります。 ※右記書類が必要になります。

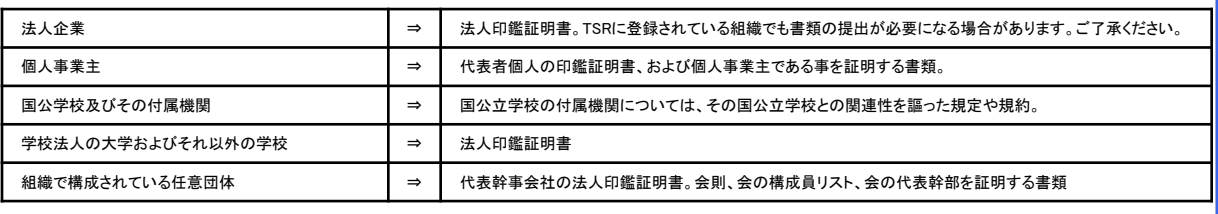

### 5. お支払い確認の連絡 (第三者支払いの場合)

ご契約の法人様(申請組織)とお支払いされる組織(事務担当者)が異なっている場合は、弊社より事務担当者に登録された担当者様へお支払い確認の連絡をします。 ※もしくはお支払い確認書類の提出を依頼します。

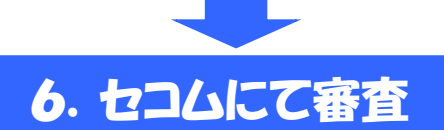

セコムトラストシステムズが審査をいたします。

●ドメインの審査

ドメインの使用に関する確認のため、ドメインの管理者宛てにメールを送付いたします。ドメインの管理者はメールを確認して、ドメインの使用を許可する場合は「承認」の回答をします。

#### ●申請情報の確認や実在性の審査

電話による確認審査では、登録担当者として登録された担当者様へご連絡させていただきます。 審査が完了し証明書を発行しましたら、E-Mailにてお知らせいたします。

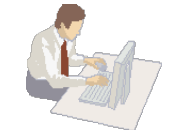

# 7. 証明書インストール・ステッカー設定

■証明書、ステッカーの取得ページ **<http://www.secomtrust.net/service/ninsyo/login.html>**

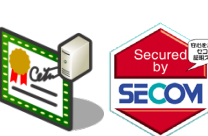

■証明書インストール、ステッカー設定のガイドページ

証明書およびステッカーは、上記URLからお客様専用ページにログインして、ダウンロードいただきます。

・証明書インストール手順 **https://www.secomtrust.net/service/pfw/apply/sr/3\_2.html** https://www.secomtrust.net/service/pfw/apply/sr/3\_3.html 各サーバへ証明書のインストールとステッカーを設定してください。 ステッカーをご利用いただく場合、HTML等の設定をお願いいたします。その際、仮契約コードが必要です。

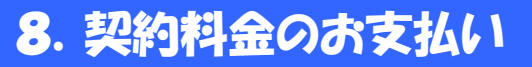

証明書発行後 2~3営業日で、事務担当者宛に請求のお知らせを送付いたします。 **(**クーポンの場合は送付されません**)** 請求書をダウンロードされましたら、請求書に記載の振込口座に契約料金をお振込みください。 以上で新規導入のお手続きは終了となります。

ご不明な点はすぐにこちらまで⇒**TEL:03-4212-8040 E-Mail: ssl-support@secom.co.jp**